# SLOVENSKÁ TECHNICKÁ UNIVERZITA V BRATISLAVE FAKULTA CHEMICKEJ A POTRAVINÁRSKEJ TECHNOLÓGIE ÚSTAV INFORMATIZÁCIE, AUTOMATIZÁCIE A MATEMATIKY

## **SAP**

## Zavádzanie čiarových kódov pri evidovaní investičného majetku

## BAKALÁRSKA PRÁCA

## MONIKA HODASOVÁ

Vedúci semestrálneho práce: Ing. Anna Vasičkaninová

 $\overline{\phantom{a}}$ 

Bratislava

#### Abstrakt

V súčasnej dobe je snaha o zjednodušenie činností, ktoré sa na pracoviskách často opakujú.

Zefektívnenie a urýchlenie samotných činností dáva priestor, na lepšie využitie pracovného času a skvalitnenie služieb, s cieľom zvýšiť konkurencie schopnosť na trhu práce.

Jednou z činností je zefektívnenie procesov súvisiacich s podnikovou ekonomikou spoločnosti, kde sa už od roku 1972 využíva systém SAP.

Špecifickosťou tohto systému je možnosť vlastného vývoja systému. Vývojom je možné zautomatizovať štandardné procesy v SAP R/3.

Správa a inventarizácia investičného majetku sú pri zachovaní štandardných procesov v SAP R/3 činnosťami prácnymi a zdĺhavými.

Zakomponovaním čítačky čiarových kódov do uvedeného procesu je možné zefektívnenie činností, súvisiacich so správou a inventarizáciou IM

## Obsah

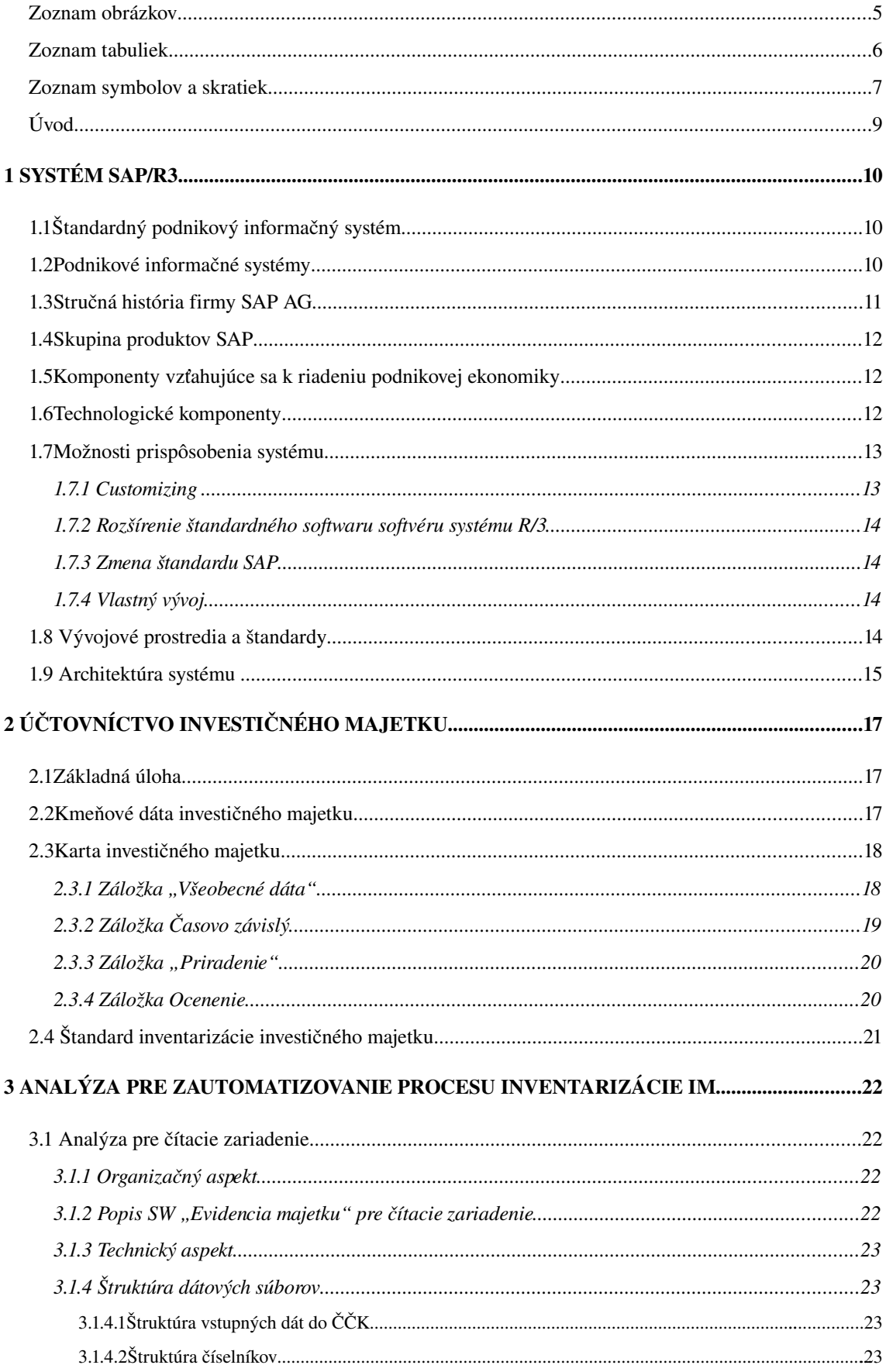

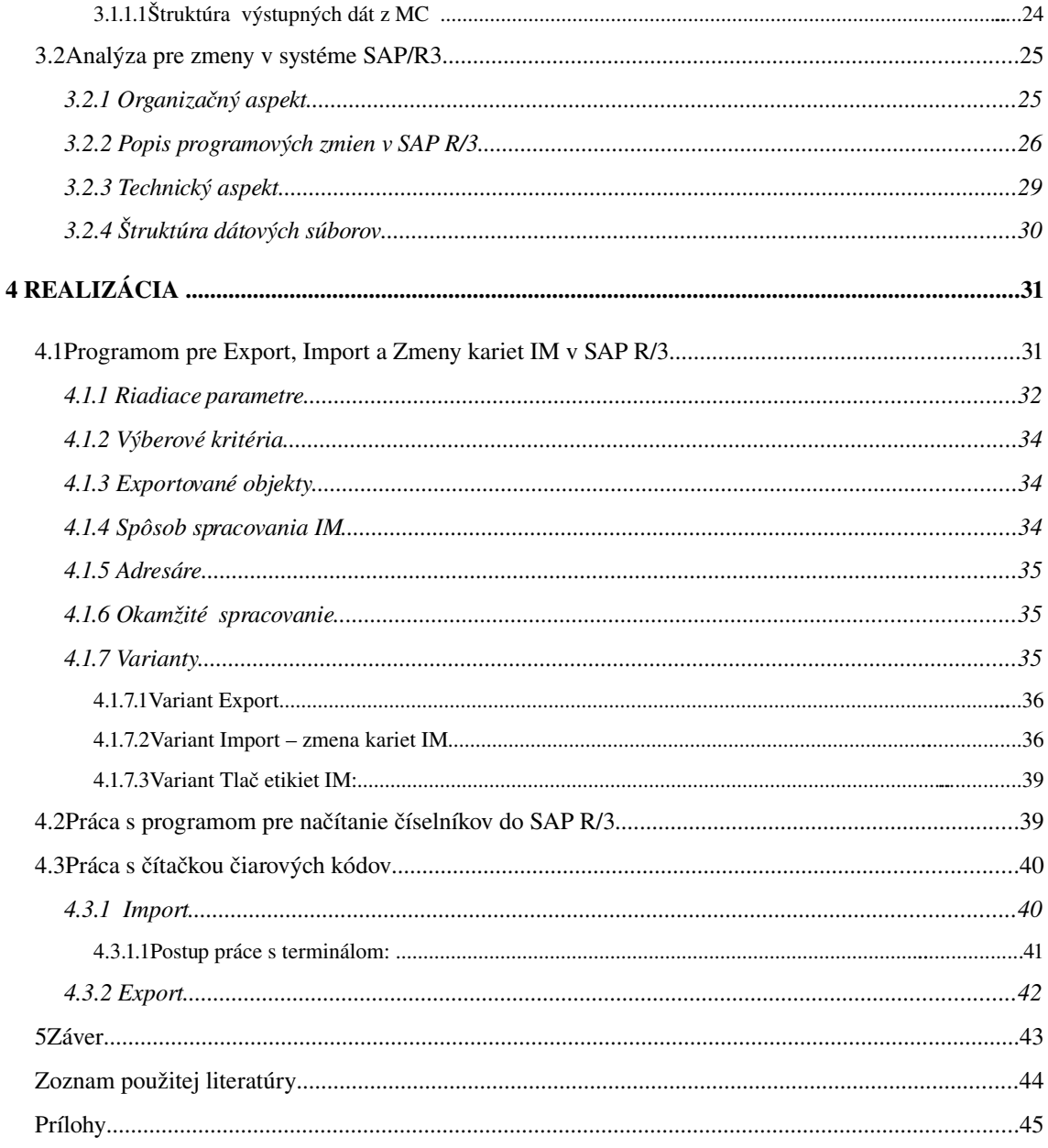

## Zoznam obrázkov

OBR.3 [KOLOBEH EVIDOVANIA IM] ........................................................23

OBR.4 [ZAL]

## Zoznam symbolov a skratiek

Architektúra klient/server softvér klienta a softvér servera

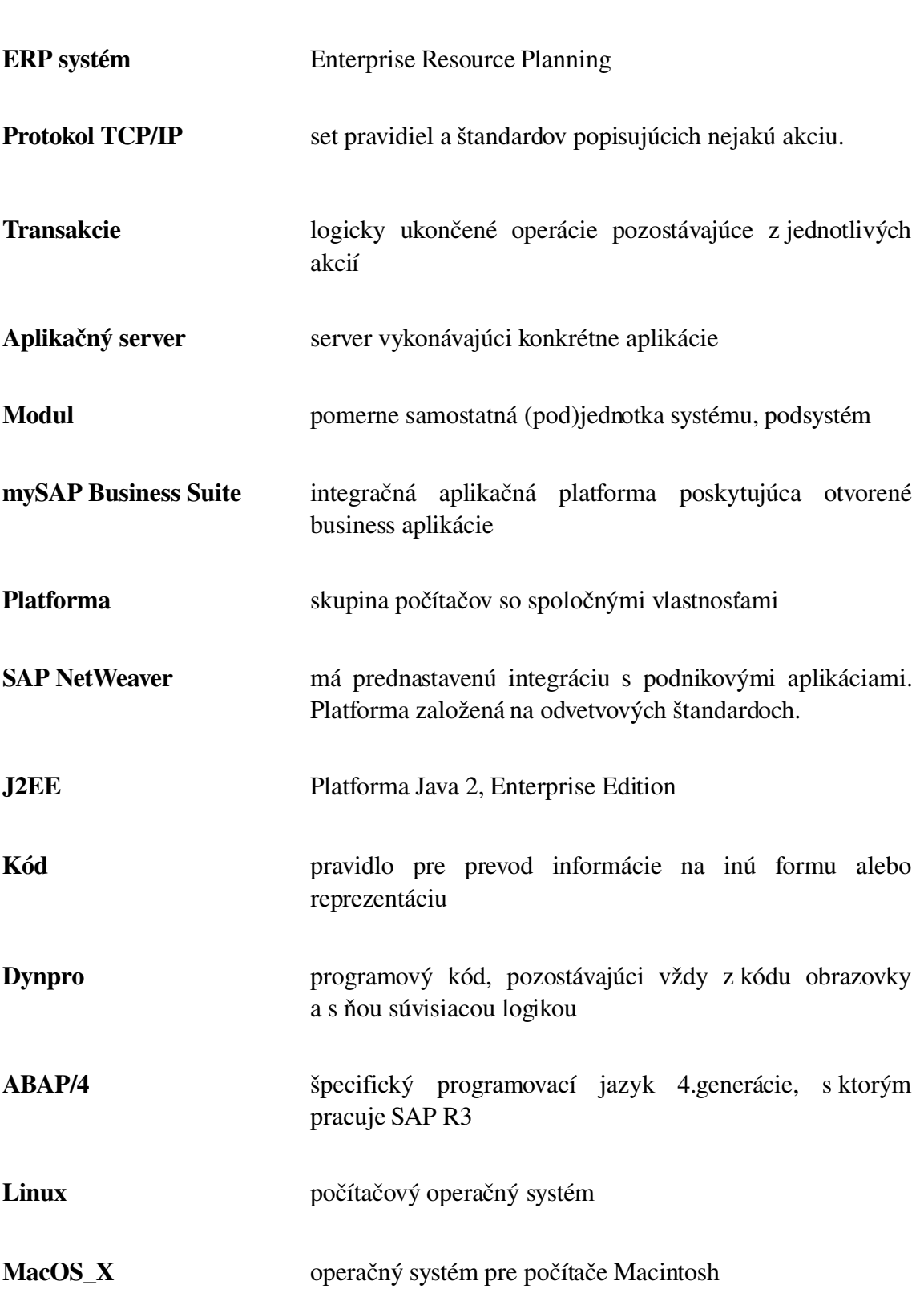

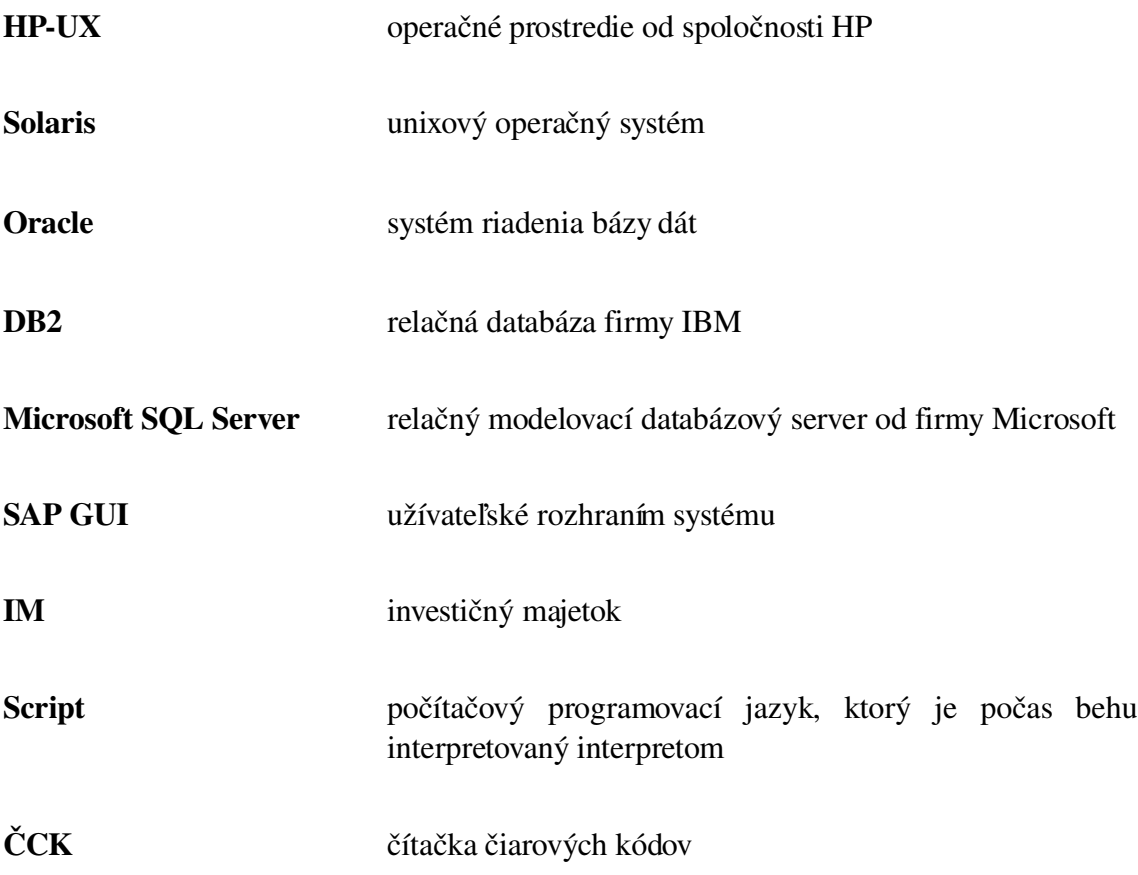

Úvod

### 1Systém SAP/R3

### 1.1Štandardný podnikový informačný systém

Štandardný podnikový informačný systém je tvorený aplikáciami niekoľkých typov. Aplikácie sú zložené buď zo softwarových balíčkov, alebo z integrovaných úplných balíčkov. Typy aplikácií

•Kancelárske aplikácie – slúžia k vykonávaniu základných funkcií nezávislých na pracovnom mieste

- •Obchodné aplikácie svojimi funkciami podporujú špecifické pracovné miesta
- •Komunikačné aplikácie sprístupňujú základné komunikačné funkcie
- •Odvetvové aplikácie sú určené k podpore procesov špecifických odvetví

#### 1.2Podnikové informačné systémy

Základom podnikových informačných systémov (tiež systémov ERP) je jedna spoločná databáza, vďaka ktorej sú tieto systémy schopné úplne podporovať všetky procesy súvisiace s podnikovou ekonomikou daného podniku.

Zásadnou charakteristickou črtou integrovaného štandardného systému je spoločné využitie dát.

Systémy ERP obvykle podporujú funkcie potrebné k operatívnemu spracovávaniu všetkých obchodných prípadov pravidelne sa opakujúcich v danom podniku.

Integrované štandardné systémy sú založené na jednotnom vývojovom koncepte. Jednotný vývojový koncept má obvykle podobu vrstvového modelu. Na spodnej úrovni sa nachádza základný systém, obsahujúci obecné "služby", potrebné pre všetky ďalšie čiastkové funkcie. Systém SAP pracuje so špecifickým programovacím jazykom 4.generácie ABAP/4, vyvinutým firmou SAP AG.

Systémy ERP podporujú funkcie podniku využívané viacerými pracovníkmi nie len z rôznych oddelení, ale aj z rôznych lokalít. Z tohto dôvodu je potrebné použitie vrstvovej architektúry. Základom tejto architektúry je vo väčšine prípadov architektúra klient/server oddeľujúca vrstvu databázy, aplikácie a prezentácie.

Systémy ERP obvykle pracujú transakčne, tj.vytvárajú rad transakcií slúžiacich k podpore obchodných procesov. Transakciami sa rozumie logicky končené operácie pozostávajúce z jednotlivých akcií. Platí, že každá akcia musí byť úplne dokončená, v opačnom prípade nesmie byť vôbec urobená. Jedine tak možno zaistiť prevod databázy, ktorá je základom daného systému ERP.

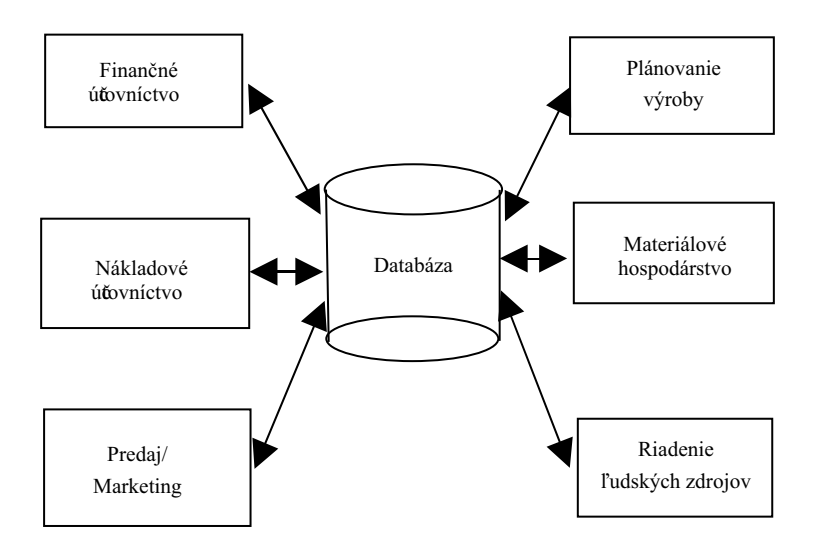

Obrázok 1: Integrácia dát v systéme ERP

#### 1.3Stručná história firmy SAP AG

Firmu SAP (SAP = Software Anwendungen und Produkte in der Datenverarbeitung) založilo v roku 1972 päť bývalých zamestnancov firmy IBM. Ich cieľom bolo vyvinúť štandardný software pre riadenie podnikovej ekonomiky.

O rok neskôr bol ukončený vývoj prvého štandardného softwaru pre oblasť finančného účtovníctva. Tento produkt vytvoril základ systému SAP R/1.

Nasledovníkom sa stal systém SAP R/2, ktorý je možné označiť za prvý systém ERP. Jeho prevádzkovanie stále vyžadovalo použitie sálových počítačov.

V roku 1992 začala firma SAP dodávať ďalšiu verziu systému, označenú SAP R/3. Jedná o úplne prepracovaný produkt, založený na architektúre klient-server a využití relačných databáz. Systém bol upravený tak, aby ho bolo možné prevádzkovať na hardwaru rôznych výrobcov. Server systému SAP R/3 je možné nainštalovať i na počítače rôznych operačných systémov.

V roku 2002 firma SAP uviedla na trh systém SAP R/3 Enterprise. Základný systém bol nahradení produktom SAP Web Application Server (SAP WebAS). Jednotlivé čiastočné moduly boli usporiadané novým spôsobom, čo umožnilo vývoj niektorých riešení.

Od roku 2004 sa centrálnym produktom stal balík mySAP Business Suite. Technologické komponenty boli úplne oddelené od aplikačných komponentov a sú naďalej súhrnne označované SAP NetWeaver.

#### 1.4Skupina produktov SAP

Skupina produktov SAP predstavuje kompletné riešenie predovšetkým pre všetky interné oddelenia podniku. Rozdelená je vertikálne do troch oblastí.

•najnižšia úroveň SAP NetWeaverer.

•prostredná úroveň – xApps (Extended Alications)

•najvyššia úroveň – priemyselné riešenia

#### 1.5Komponenty vzťahujúce sa k riadeniu podnikovej ekonomiky

Ústredným prvkom usporiadania skupiny produktov SAP je mySAP Business Suite so svojimi rozličnými komponentmi.

•mySAP ERP – všetky funkcie systému ERP •mySAP CRM – riadenie vzťahov so zákazníkmi •mySAP SCM – riadenie dodávateľského reťazca •mySAP SRM – rozšírenia pre riadenie vzťahov s dodávateľmi •mySAP PLM - riadenie životného cyklu výrobkov

### 1.6Technologické komponenty

SAP NetWeaver je charakteristický svojimi štyrmi integračnými úrovňami. Do týchto sú usporiadané všetky technologické komponenty

- •Integrácia osôb
- •Integrácia informácii
- •Integrácia procesov
- •Aplikačná platforma

Rozhranie medzi rôznymi skupinami užívateľov sú vytvárané pomocou portálu SAP Enterprise Portál. Základom všetkých komponentov SAP je SAP Web Application Server a integráciu s ďalšími systémami IT v podniku zabezpečuje SAP Exchange Server.

#### 1.7Možnosti prispôsobenia systému

Systém SAP obsahuje štandardizované, do podoby softvéru prevedené podnikové procesy, využívané vo viacerých podnikoch. Existuje rada parametrov a pravidiel špecifických pre určitý podnik. Prispôsobenie systému týmto individuálnym požiadavkám znamená rozšírenie či zmenu štandardu SAP. Vo všeobecnosti exitujú nasledovné možnosti prispôsobenia systému

1.Customizing 2.Rozšírenie štandardu SAP 3.Zmena štandardu SAP 4.Vlastný vývoj

#### 1.7.1Customizing

Metódu odporúčaná firmou SAP. Customizing obsahuje zoznam či štruktúrovaný plán nastaviteľných parametrov či premenných označovaný pojmom Implementačná príručka – Implementation Guide IMG. V prípade nastavenia niektorého z parametrov nedôjde ku zmene softvéru dodaného firmou SAP; dôjde len k úprave hodnôt parametrov či premenných, ktoré sú už v systéme definované. Implementačná príručka má stromovú štruktúru, t.j. jednotlivé možnosti nastavenia sú tematicky či obsahovo zoskupené. Customizing je pripravený výhradne k prispôsobovaniu systému. Ide o najbezpečnejší spôsob úprav.

Customizing podporuje transporty nastavení z testovacieho systému do systému produktívneho . Produktívny systém je systém, v ktorom daný podnik skutočne prevádza svoje každodenné procesy. Transport je veľmi dôležitým nástrojom. Obvykle sú nastavenia customizingu vyskúšané v testovacom systéme a následne ich je možné pomocou funkcie pre transport previesť do produktívneho systému

#### 1.7.2Rozšírenie štandardného softwaru softvéru systému R/3

Možné je vďaka špeciálne pripravených miest v zdrojových textoch programov, do ktorých môže zákazník vložiť kód so svojou vlastnou logikou. Pojmom Dynpro sa rozumie programový kód, pozostávajúci vždy z kódu obrazovky a s ňou súvisiacou logikou.

Zákazník simôže zobraziť zoznam možných rozšírení systému SAP a vybrané rozšírenia môže upraviť. Ďalej je možné systém SAP rozširovať pomocou užívateľských exitov. Ide o také miesto v štandardnom programe systému SAP, z ktorého je možné volať vlastné programy zákazníka. Týmto spôsobom možno do ponuky systému SAP integrovať cudzie aplikácie.

#### 1.7.3Zmena štandardu SAP

Úpravy samotného štandardu SAP predstavujú hlboko zasahujúci spôsob zmien. Menené sú priamo časti programu a dátové objekty štandardu. Takéto úpravy vyžadujú skutočne hlboké znalosti tabuliek a dátových štruktúr systému SAP.

#### 1.7.4Vlastný vývoj

Podobá so určitej miere modifikáciám štandardu. Možné je vytvoriť špeciálne funkcie, ktoré nie sú súčasťou štandardu. Využíva sa možnosť vytvárania vlastných dátových tabuliek. Dodané štandardné aplikácie systému SAP R/3 možno rozširovať o obrazovky či aplikácie, ktoré sú špecifické pre daný podnik. Súčasťou vlastného vývoja je možnosť definovať vlastné tabuľka

### 1.8 Vývojové prostredia a štandardy

Systém SAP možno nainštalovať na mnoho rozdielnych počítačových platforiem rôznych výrobcov. Koncoví užívatelia systému pracujú s klientskym programom, ktorý je možné nainštalovať tak na počítače so systémom Windows ako aj na počítačoch so systémami Linux či MacOS\_X. Server systému SAP môže bežať na počítačoch s veľa rozdielnymi serverovými operačnými systémami, napr. HP UX, Solaris, Windows 2003 Server, Linux a využiť je možno rôzne databázové stroje, napr. Oracle, DB2, Microsoft SQL Server.

Pre zavedenie a následnú prevádzku systému SAP je potrebné vytvoriť aj vývojové prostredie. Firma SAP AG odporúča využitie troch systémov.

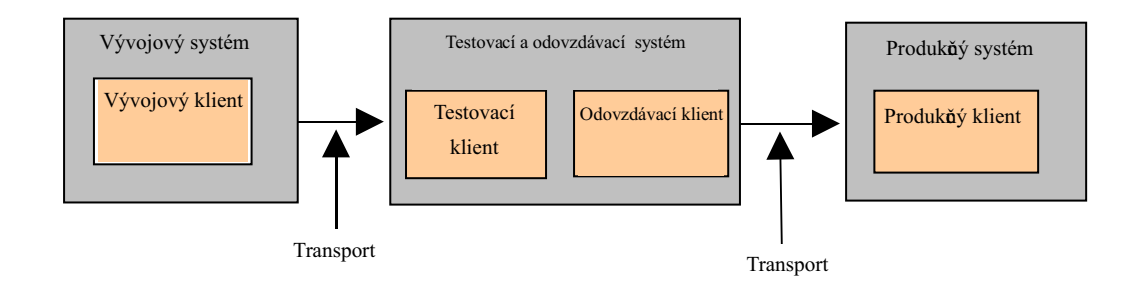

Obrázok 2: Organizácia vývojového prostredia

Všetky aktivity customizingu či vývoja sú uskutočňované vo vývojovom klientovi. Otestované kroky vývoja možno pomocou tzv. transportov preniesť do testovacieho systému. Jednotlivé testovacie verzie je možné dobre sledovať. Odovzdané verzie možno pomocou mechanizmu transportov preniesť do produkčného systému

Jednotlivé systémy majú rozdielne požiadavky na výkonnosť hardwaru. Požiadavky na produkčný systém jeho výkonnosť a dostupnosť sú vždy veľmi vysoké. Požiadavky na výkonnosť zostávajúcich systémov sú väčšinou výrazne nižšie.

#### 1.9 Architektúra systému

Úspešná prevádzka aplikácii vyžaduje nezávislosť užívateľa na technickom riešení implementácie. Základným princípom systému SAP je trojvrstvová architektúra klientserver, ktorá rozlišuje nasledovné vrstvy

•Databázové služby slúžiace k ukladaniu a načítaniu dát

•Aplikačné služby - zaisťujúce prevádzanie jednotlivých funkcii súvisiacich s riadením podnikovej ekonomiky

•Prezentačné služby – využívané k vykresľovaniu grafického užívateľského rozhrania na pracovnej ploche počítača užívateľa.

Všetky dáta sú uložené na databázovom servery a z neho sú tiež načítané. Sú sprístupnené ne jednom či viacerých aplikačných serveroch.. Užívateľské dialógy sú vykresľované prezentačným serverom.

Architektúra klient-server predstavuje kooperatívnu formu spracovania informácii, Pre komunikáciu medzi jednotlivými softvérovými komponentmi sa vždy využíva protokol TCP/IP. Niektoré softérové komponenty ponúkajú služby (preto označenie servery), iné komponenty tieto služby v prípade potreby využívajú (nazývame ich klient) .

Ak si chce užívateľ chce spustiť obrazovku pre vyhodnocovanie, využíva prezentačnú aplikáciu – SAP GUI .

## 2Účtovníctvo investičného majetku

#### 2.1Základná úloha

Základnou úlohou účtovníctva IM je správa a kontrola hmotného IM v súlade s požiadavkami všetkých zákonných a účtovných predpisov. Ide predovšetkým o účtovanie jednotlivých obchodných prípadov, vedenie súvisiacich kmeňových záznamov a následné prevádzanie odpisov. Prvotne je nevyhnutné v customizingu systéme zadefinovať všetky potrebné nastavenia. Základné hľadiská sú obchodné, právne a kalkulačné..

Základnými procesmi v rámci účtovníctva IM je nadobudnutie nového majetku a správa IM, kde spadá aj inventarizácia IM.

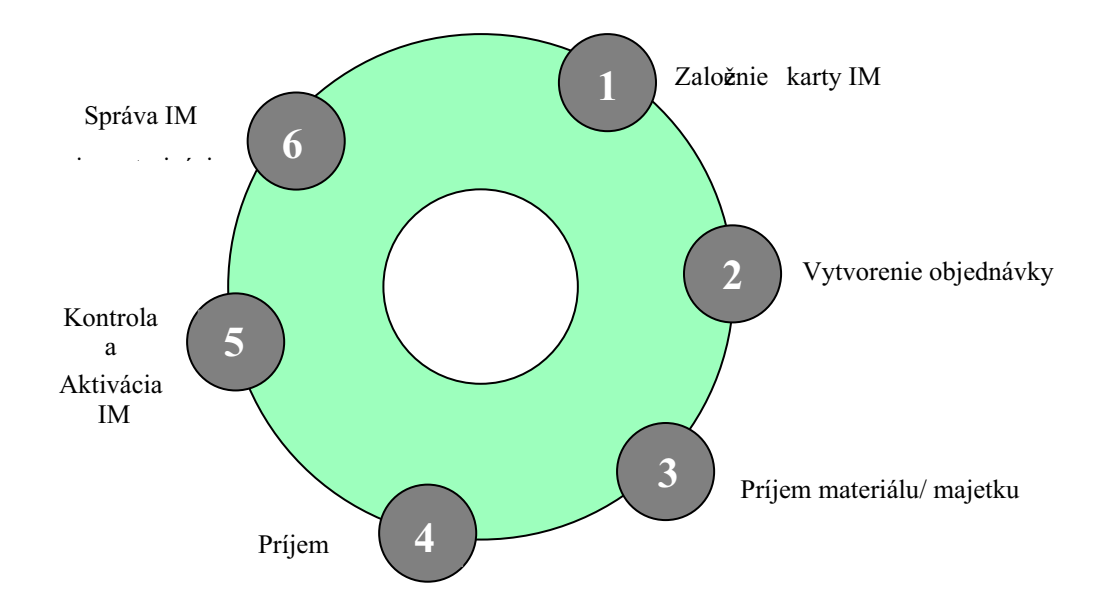

Obrázok 3: Kolobeh evidovania IM

#### 2.2Kmeňové dáta investičného majetku

Základným predpokladom pre účtovanie majetku je existencia kmeňových dát majetku. Okrem základných údajov typu označenie, nákladové stredisko či informáciách o pôvode obsahujú tieto dáta údaje týkajúce sa ocenenia. Zvolená odpisová oblasť určuje zodpovedajúce parametre. Kmeňový záznam konkrétneho majetku potom obsahuje individuálne hodnoty či špecifikácie.

Nakoľko kmeňové záznamy mnohých majetkov sa líšia len čiastočne. Je možné ich majetky deliť do tzv. tried IM. Súčasťou definície jednotlivých tried sú rôzne východiskové hodnoty, urýchľujúce zakladanie kariet IM. Súčasne definície tried obsahujú aj odkazy na definície štruktúr obrazovky. Štruktúra obrazovky určuje vlastnosti jednotlivých polí (či sa jedná o pole povinné alebo nie)

Trieda investičného majetku riadi aj prideľovanie čísiel IM (jednoznačné označenie) a je systémov ponúknutá ako výberové kritérium v rôznych zostavách.

#### 2.3Karta investičného majetku

Kmeňový záznam - Karta investičného majetku v systéme SAP R/3 pozostáva zo štyroch kategórií údajov. Jedná sa o všeobecné a časovo závislé, priradenia a ocenenia.

#### 2.3.1Záložka "Všeobecné dáta"

V tejto záložke karty IM sa nachádzajú nasledovné údaje

•názov IM, trieda IM, sériové číslo IM a označenie IM – vypĺňajú sa manuálne výberom z číselníka

•pôvodný rok obstarania a pôvodná hodnota vypĺňajú sa automaticky po zaúčtovaní faktúry

•aktivácia dňa a rok prírastku vypĺňajú sa automaticky aktiváciou IM

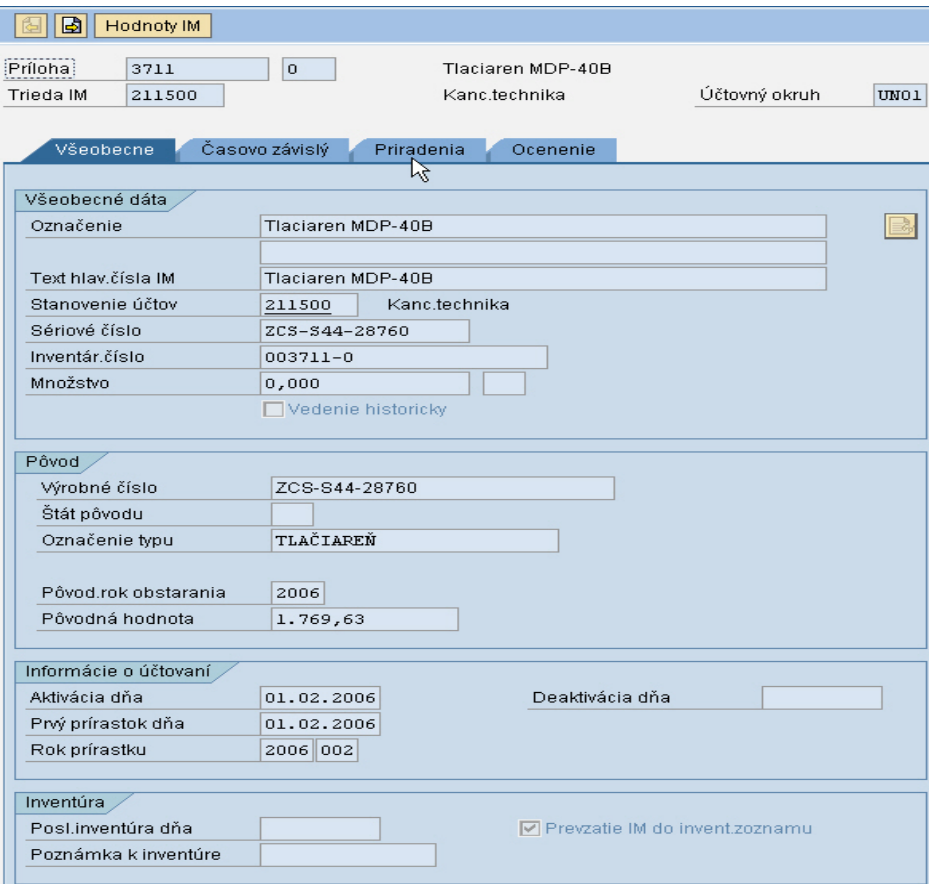

Obrázok 4: Záložka "Všeobecné dáta"

### 2.3.2Záložka Časovo závislý

V tejto záložke karty IM sa nachádzajú základné údaje o umiestnení IM. Ide o nákladové stredisko, mesto a osobné číslo, ktoré sa vypĺňajú manuálne výberom z číselníka

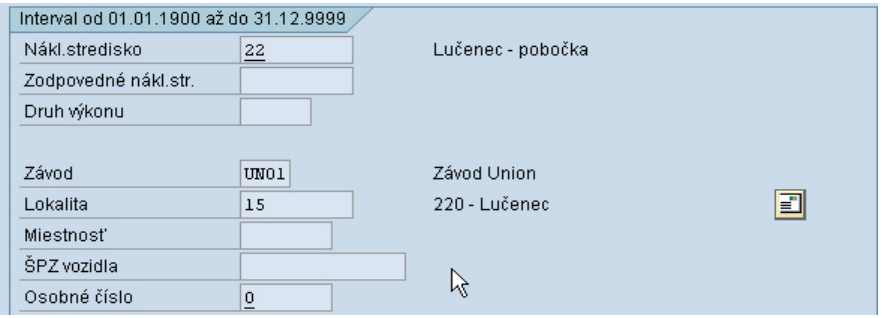

Obrázok 5: Záložka "Časovo závislý"

### 2.3.3Záložka "Priradenie"

V záložke Priradenie sa nachádzajú údaje o presnom umiestnení IM – poschodie, miestnosť a klasifikačný pojem, ktoré sa vypĺňajú manuálne z číselníka.

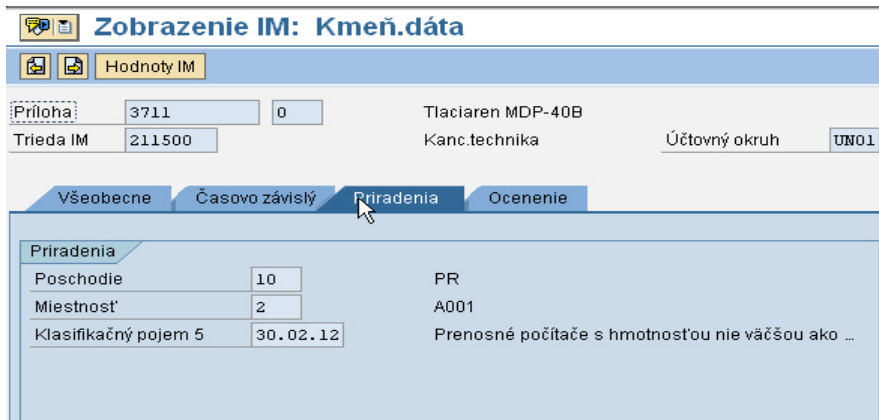

Obrázok 6: Záložka "Priradenie"

### 2.3.4Záložka Ocenenie

V tejto záložke karty IM sa nachádzajú špecifické údaje odpisových oblastí IM z pohľadu účtovného a daňového.

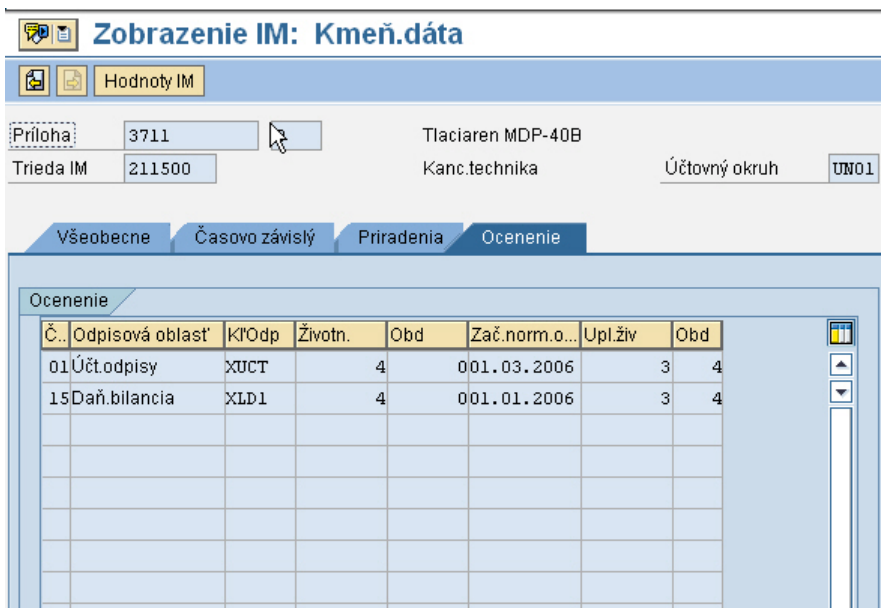

Obrázok 7: Záložka Ocenenie

### 2.4 Štandard inventarizácie investičného majetku

Správa a evidencia IM sa v SAP R/3 vedie v module FI AA. Pri zachovaní štandardnej funkcionality proces prebieha nasledovne:

Každému IM je pri založení karty IM vygenerované číslo IM. Toto číslo je DYMO štítkovačom vytlačené na dymo pásku, ktorou je označený každý IM. Pri inventarizácii sú zo systému SAP R/3 vytlačené zoznamy za určité oblasti, napr. nákladové stredisko, miestnosť, lokalitu a zamestnanec, zabezpečujúci správu IM musí dohľadá každý IM na základe jeho označenia. Každú zmenu, či presun majetku si musí si musí poznamenať do zostavy a následne vykonať zmenu na karte IM v systéme

V prípade, že sa jedná o firmu, vlastniacu a spravujúcu stovky kusov IM, ide o proces prácny, zdĺhavý a vyžaduje veľa pracovného času zamestnanca, ktorý sa správou IM zaoberá.

Cieľom je práce zautomatizovanie procesu inventarizácie a presunov IM zavedením čítacieho zariadenia do procesu inventarizácie IM a následného prepojenia čítacieho zariadenia so systémom SAP R/3.

Ako je už z textu zrejmé, pôjde o dve úpravy. Vytvorenie softvéru na snímanie IM pomocou ČČK a programové úpravy v systéme SAP R/3, ktoré zabezpečia spracovanie údajov z ČČK.

### 3Analýza pre zautomatizovanie procesu inventarizácie IM

#### 3.1 Analýza pre čítacie zariadenie

#### 3.1.1Organizačný aspekt

Prvotne je potrebne označiť každý kus hmotného IM samolepiacou etiketou s čiarovým kódom. Pri označovaní sa bude vychádzať s existujúcej databázy IM, vedeného v systéme SAP R3. Čísla IM budú prekonvertované do čiarového kódu.

Tlač etikiet si môže robiť zákazník na vlastnej tlačiarni napr. Zebra TLP3844Z priamo z o systému SAP R/3, kde bude pripravená šablóna etikety .

Okrem etikiet na označovanie majetku sa na tlačiarni môžu tlačiť aj etikety na označovanie miestností.

Pri prvotnom označovaní majetku etiketami s čiarovými kódmi je možné robiť prvú inventúra nasledovným spôsobom:

1.obsluhujúci zamestnanec bude mať k dispozícii potlačené etikety a prenosný terminál s integrovaným snímačom čiarového kódu, v ktorom bude bežať SW evidencia majetku a nahratá aktuálna databáza majetku;

2.pri vstupe do budovy (konkrétnej miestnosti), zadá do terminálu, kde sa práve nachádza. Nalepí na majetok zodpovedajúcu etiketu a nasníma čiarový kód;

3.do pamäte terminálu sa v tom momente zaznamená údaj o umiestnení majetku;

4.týmto spôsobom sa ďalej pokračuje kým sa neoblepí a nenasníma celý majetok;

5.ak je majetok premiestnený alebo chýba, obsluha túto skutočnosť zaznamená do pamäte terminálu;

6.inventúru nie je potrebné robiť naraz, stačí ju robiť postupne, napr. za budovu, alebo poschodie;

Prvotná inventúra je z organizačného hľadiska najprácnejšia. Avšak pri ďalších inventúrach si obsluha len nahrá databázu majetku, ktorý chce inventarizovať a veľmi rýchlo a presne urobí inventúru, bez zbytočného vytláčania zostáv, hľadaní premiestneného resp. chýbajúceho majetku, nakoľko terminál na každú zmenu obsluhu informuje.

#### 3.1.2Popis SW, "Evidencia majetku" pre čítacie zariadenie

Architektúra systému bude "off-line", založená na dávkovej výmene textových súborov medzi mobilným počítačom a PC.

Vstupom do SW bude zoznam majetku a číselníky v \*.csv formáte. Výstupom bude inventúrny zoznam majetku. Databáza majetku a jednotlivé číselníky - lokalít(miest), poschodí, miestností, zodpovedných osôb a nákladových stredísk budú exportované z informačného systému SAP.

### 3.1.3Technický aspekt

Tlač etikiet bude priamo implementovaná v informačnom systéme SAP odoslaním ZPL skriptu etikety na tlačiareň.

### 3.1.4Štruktúra dátových súborov

3.1.4.1Štruktúra vstupných dát do ČČK

Do terminálu budú vstupovať vstupné dáta o majetku a číselníky vo formáte \*.csv (textový súbor s oddeľovačom ";")

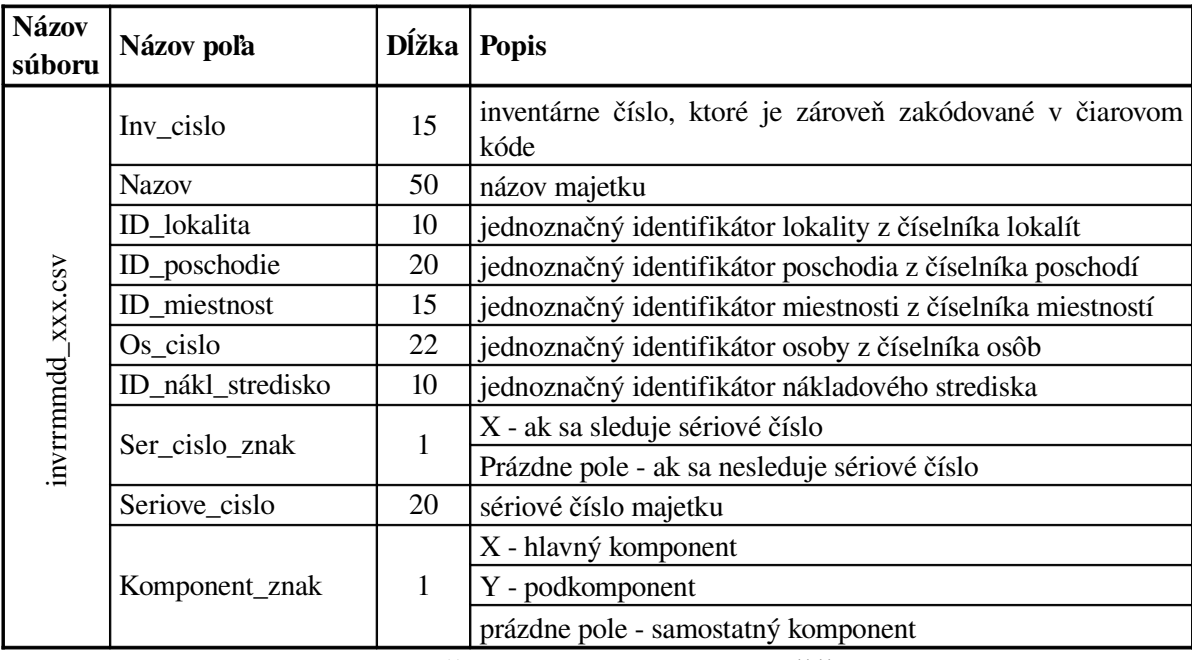

Tabuľka 5: Štruktúra vstupných dát do ČČK

## 3.1.4.2Štruktúra číselníkov

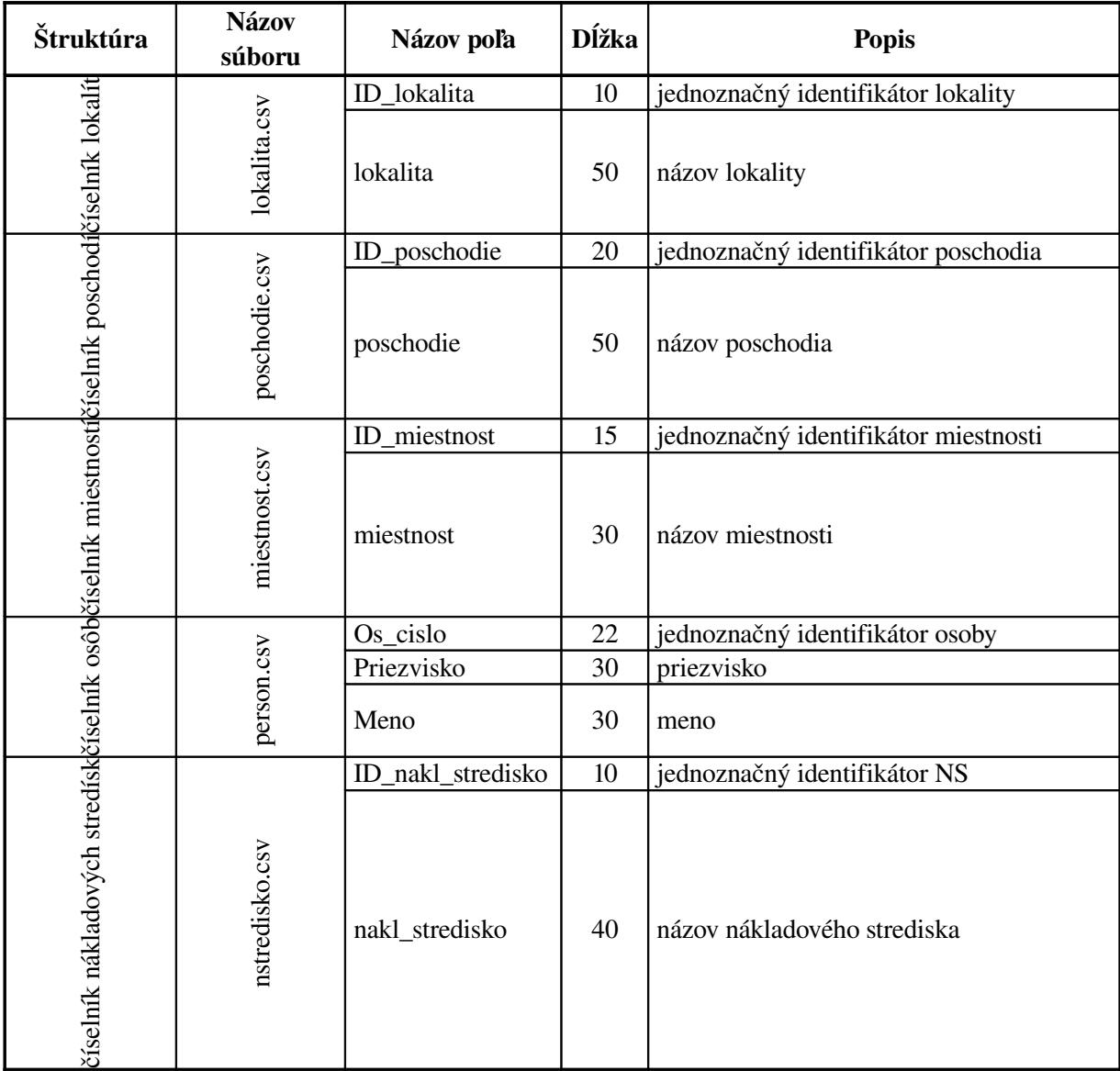

Tabuľka 6: Štruktúra číselníkov

3.1.1.1Štruktúra výstupných dát z MC

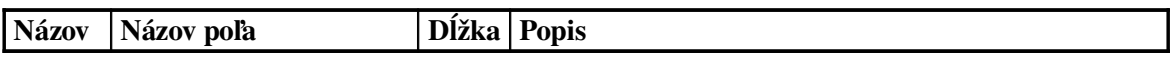

| súboru            |                        |              |                                                      |
|-------------------|------------------------|--------------|------------------------------------------------------|
|                   | inv_cislo              | 15           |                                                      |
|                   | <b>Nazov</b>           | 50           |                                                      |
|                   | ID_pov_lokalita        | 10           | X - nie je evidovaný v žiadnej lokalite              |
|                   | ID_pov_poschodie       | 20           | X - nie je evidovaný na žiadnom poschodí             |
|                   | ID_pov_miestnost       | 15           | X - nie je evidovaný v žiadnej miestnosti            |
|                   | Pov_os_cislo           | 22           | XX - nie je pridelená žiadna zodpovedná osoba        |
|                   | ID_pov_nákl_stredisko  | 10           | X - nie je evidovaný na žiadnom nákladovom stredisku |
|                   | ID_nova_lokalita       | 10           | zosnímaný majetok musí byt evidovaný v lokalite      |
|                   | ID_nove_poschodie      | 20           | zosnímaný majetok musí byt evidovaný na poschodí     |
| invrmmndd_xxx.csv | ID_nova_miestnost      | 15           | zosnímaný majetok musí byt evidovaný v miestnosti    |
|                   | nova_Os_cislo          | 22           | XX - nie je pridelená žiadna zodpovedná osoba        |
|                   | ID_nove_nákl_stredisko | 10           | X - nie je pridelená žiadna nákladové stredisko      |
|                   | Ser_cislo_znak         | $\mathbf{1}$ | X - ak sa sleduje                                    |
|                   | Seriove_cislo          | 20           | evidované sériové číslo majetku                      |
|                   | Nove_seriove_cislo     | 20           | zosnímané sériové číslo majetku                      |
|                   |                        | $\mathbf{1}$ | X - hlavný komponent,                                |
|                   | Komponent_znak         |              | Y - podkomponent,                                    |
|                   |                        |              | prázdne pole - samostatný komponent                  |
|                   |                        | $\mathbf{1}$ | 0 - nezpracovaný,                                    |
|                   | $\text{stav}\_1$       |              | 1 - zosnímaný,                                       |
|                   |                        |              | 2 - zadaný ručne                                     |
|                   |                        | $\mathbf{1}$ | 0 - bez presunu IM,                                  |
|                   | stav_2                 |              | 1 - bol vykonaný presun                              |

Tabuľka 11: Štruktúra výstupných dát z ČČK

## 3.2Analýza pre zmeny v systéme SAP/R3

### 3.2.1Organizačný aspekt

Na začiatok je potrebné vytvoriť zákaznícku databázovú tabuľky pre uloženie inventárneho čísla IM a statusu jeho exportu do súboru pre tlačenie čiarových kódov a úprava naplnenia poľa inventárneho čísla majetku.

Následne vytvoriť program pre zmenu obsahu polí "Inventárne číslo" a "Označenie inv.majetku" a program pre načítanie číselníkov do databázových tabuliek, resp. ostatných závislých tabuliek.

Vstupom do programu bude textový súbor, ktorého hodnoty budú oddelené bodkočiarkou. Štruktúra súboru

- •Osobné číslo CHAR5
- •Meno CHAR30
- •Priezvisko CHAR30

Na výberovej obrazovke programu budú polia

- •Cesta a názov súboru
- •Okamžité spracovanie

Po spustení programu sa načíta a skontroluje prítomnosť osobného čísla, mena, priezviska. Obsah súboru sa zobrazí vo forme reportu.

#### 3.2.2Popis programových zmien v SAP R/3

Vytvorenie programu pre zabezpečenie exportu, importu a zmeny kariet IM na základe súboru s inventárnym zoznamom.

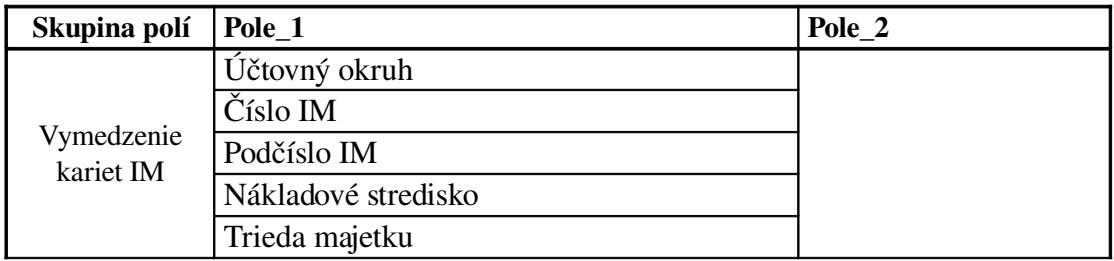

|             | Inventúra – radiobutton $X1$               |                     |  |  |
|-------------|--------------------------------------------|---------------------|--|--|
|             | Zmena mimo inventúry – radiobutton X1      |                     |  |  |
|             |                                            | Inventúrny zoznam   |  |  |
|             |                                            | Lokalita            |  |  |
| Spôsob      |                                            | Poschodie           |  |  |
| spracovania | $Export - radiobutton X2$                  | Miestnosti          |  |  |
|             |                                            | Zodpovedné osoby    |  |  |
|             |                                            | Nákladové strediská |  |  |
|             | $Import - radio button X2$                 |                     |  |  |
|             | Tlač etikiet IM – radiobutton $X2$         |                     |  |  |
|             | Adresár pre exportné/importné súbory na PC |                     |  |  |
|             | Adresár pre archiváciu súborov na aplikač- |                     |  |  |
| Výstupy     | nom serveri                                |                     |  |  |
|             | Výstupné zariadenie – ID výstupného za-    |                     |  |  |
|             | riadenia pre tlač etikiet                  |                     |  |  |
|             | Okamžité vykonanie - funkčný len pri prí-  |                     |  |  |
|             | znaku exportu alebo tlače etikiet          |                     |  |  |
| Spracovanie | Pred zobrazením inventúrneho zoznamu sa    |                     |  |  |
|             | vytvoria a uložia všetky súbory, prípadne  |                     |  |  |
|             | vytlačia etikety IM                        |                     |  |  |
|             | Následne sa zobrazí inventúrny zoznam      |                     |  |  |

Tabulka : Polia na vstupnej obrazovke programu

Po spustení výberu údajov v program s príznakom exportu alebo importu inventúrneho zoznamu sa zobrazí inventárny zoznam v nasledujúcej štruktúre.

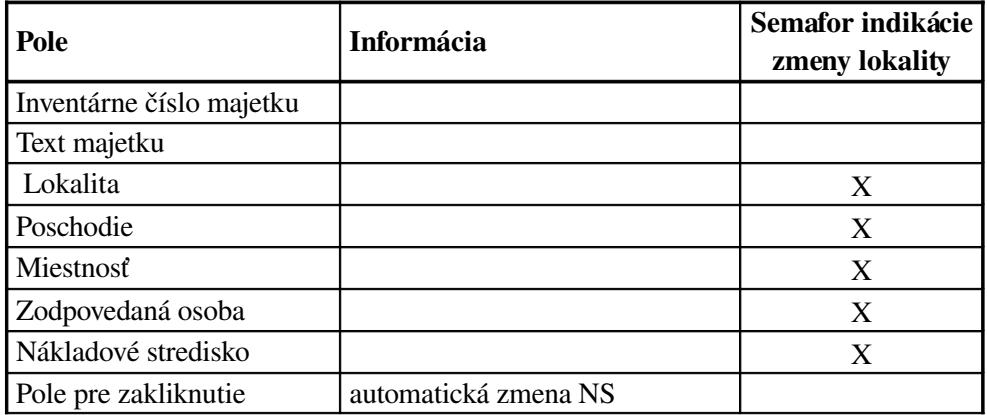

| Príznak vedenia sériového<br>čísla |                                          |   |
|------------------------------------|------------------------------------------|---|
| Sériové číslo                      |                                          | X |
| Pole pre zakliknutie               | automatická zmena sériového<br>čísla     |   |
| Typ komponentu IM                  | X - hlavný komponent                     |   |
|                                    | Y - podkomponent                         |   |
|                                    | prázdne pole - samostatný kom-<br>ponent |   |
| Posledná inventúra                 | naplnenie pri importe                    |   |
| Poznámka k inventúre               | naplnenie pri importe                    |   |
| Status inventúry 1                 | naplnenie pri importe                    |   |
| Status inventúry 2                 | naplnenie pri importe                    |   |

Tabuľka : Štruktúra inventúrneho zoznamu

Semafor indikácie zmeny lokality môže nadobúdať nasledovné hodnoty

- •pri exporte bez nastavenia
- •pri importe a zmene žltá farba
- •pri importe a bez zmeny zelená farba

V nástrojovej lište programu budú okrem štandardných tlačidiel aj nové tlačidlá

- •Export export inventúrneho zoznamu aoznačených číselníkov do súborov
- •Zmena IM vykonanie zmien kariet pre označené IM
- •Tlač etikiet vytvorenie skriptov pre tlač etikiet s čiarovým kódom

Na základe importu súboru z ČČK sa bude v systéme SAP vykonávať zmena kariet IM podľa výsledku inventarizácie

- •Lokalita-mesto zmena sa vykoná automaticky
- •Poschodie zmena sa vykoná automaticky
- •Miestnosť zmena sa vykoná automaticky
- •Zodpovedná osoba zmena sa vykoná automaticky
- •Sériové číslo zmena sa vykoná automaticky pri potvrdení, inak manuálne
- •Nákladové stredisko zmena sa vykoná automaticky pri potvrdení, inak manuálne
- •zmena triedy IM v nadväznosti na zmenu NS vykoná sa manuálne
- •deaktivácia/ vyradenie IM vykoná sa manuálne
- •zaznamenanie dátumu inventarizácie vykoná sa automaticky
- •zaznamenanie poznámky k inventúre do kariet IM vykoná sa automaticky

Pole "Poznámka k inventúre" bude počas spracovania inventúry nadobúdať hodnoty

- •EXPORTOVANY po vyexportovaní záznamu karty IM
- •SPRACOVANY pri automatickej zmene karty IM bez zmeny NS
- •UKONCENY pri automatickej zmene karty IM aj so zmenou NS

#### 3.2.3Technický aspekt

•Pri tlači etikiet je potrebné pripraviť výstup vo formáte skriptu

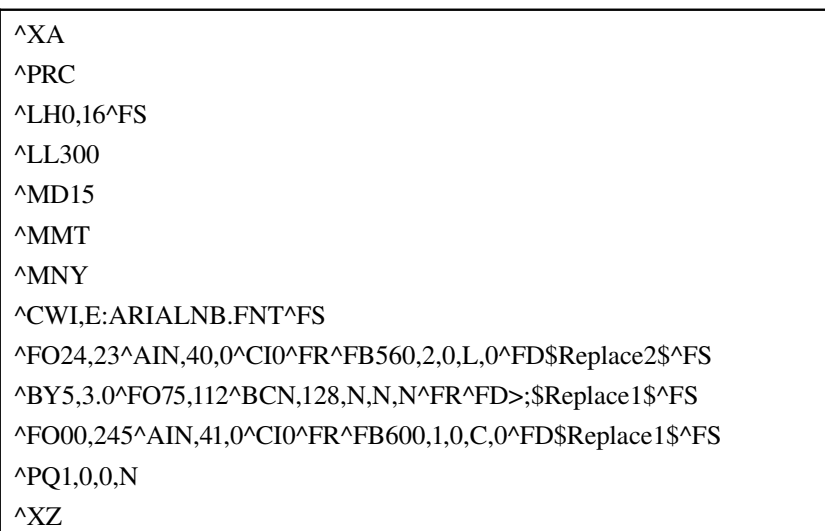

#### Obrázok 8: Skript na tlač etikety zo SAP R/3

### 3.2.4Štruktúra dátových súborov

Všetky súbory sa pri exporte a importe uložia do archívneho adresára, pričom pri číselníkoch je potrebné pridať dátumovú značku *rrmmdd* na koniec názvu súboru (napr. *miestnost\_rrmmdd.csv*).

Export inventúrneho zoznamu a číselníkov v programe je potrebné exportovať do súborov v csv formáte (údaje oddelené bodkočiarkou)

Program pred načítaním obsahu inventárneho súboru z ČČK musí skontroloval, či je jeho názov rovnaký s exportovaným súborom.

## 4Realizácia

### 4.1Programom pre Export, Import a Zmeny kariet IM v SAP R/3

Program sa spúšťa pridelenou transakciou. Po spustení transakcie sa zobrazí vstupná obrazovka programu, ktorá obsahuje všetky parametre pre export, import a zmenu kariet IM.. Súčasne program slúži pre tlač etikiet inventárnych čísel s odpovedajúcim čiarovým kódom. Riešenie programu je možné rozdeliť do troch častí

- •Riadiace a výberové parametre
- •Výber dát
- •Spracovanie dát

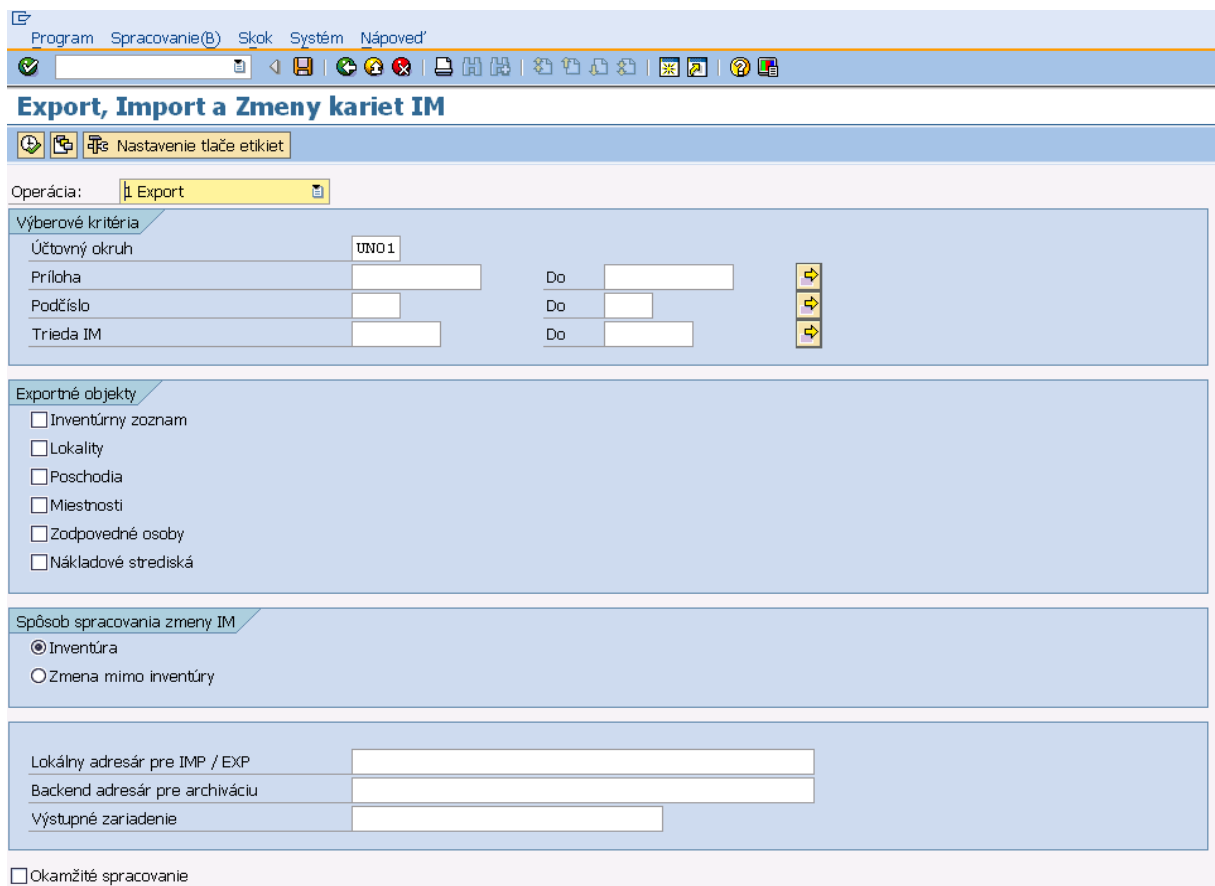

Obrázok 10:Vstupná obrazovka programu

#### 4.1.1Riadiace parametre

Riadiace parametre programu určujú, ktorá operácia sa má vykonať.

#### •Export

Program vykoná výber jednotlivých zoznamov dát, ktoré slúžia pre vstup do terminálu s ČČK. Dohľadné zoznamy sa exportujú a uložia do súborov na disk počítača používateľa

#### •Zmena dát

Programov umožní po vykonaní samotnej inventúry nahratie inventárneho zoznamu majetku, ktorý je výstupom z terminálu s ČČK. Na základe importu súboru dát sa pomocou programu vykoná zmena kariet IM v systéme SAP R/3 podľa výsledku inventarizácie.

#### •Tlač etikiet

Program vytvorí pre vybrané karty investičného majetku riadiace skripty

| Operácia:               | 1 Export                                      |
|-------------------------|-----------------------------------------------|
| Výberové krité 1 Export |                                               |
|                         | Učtovný okry<br>Účtovný okry3 Tlač etikiet IM |
| Príloha                 |                                               |

Obrázok 11: Výber operácie

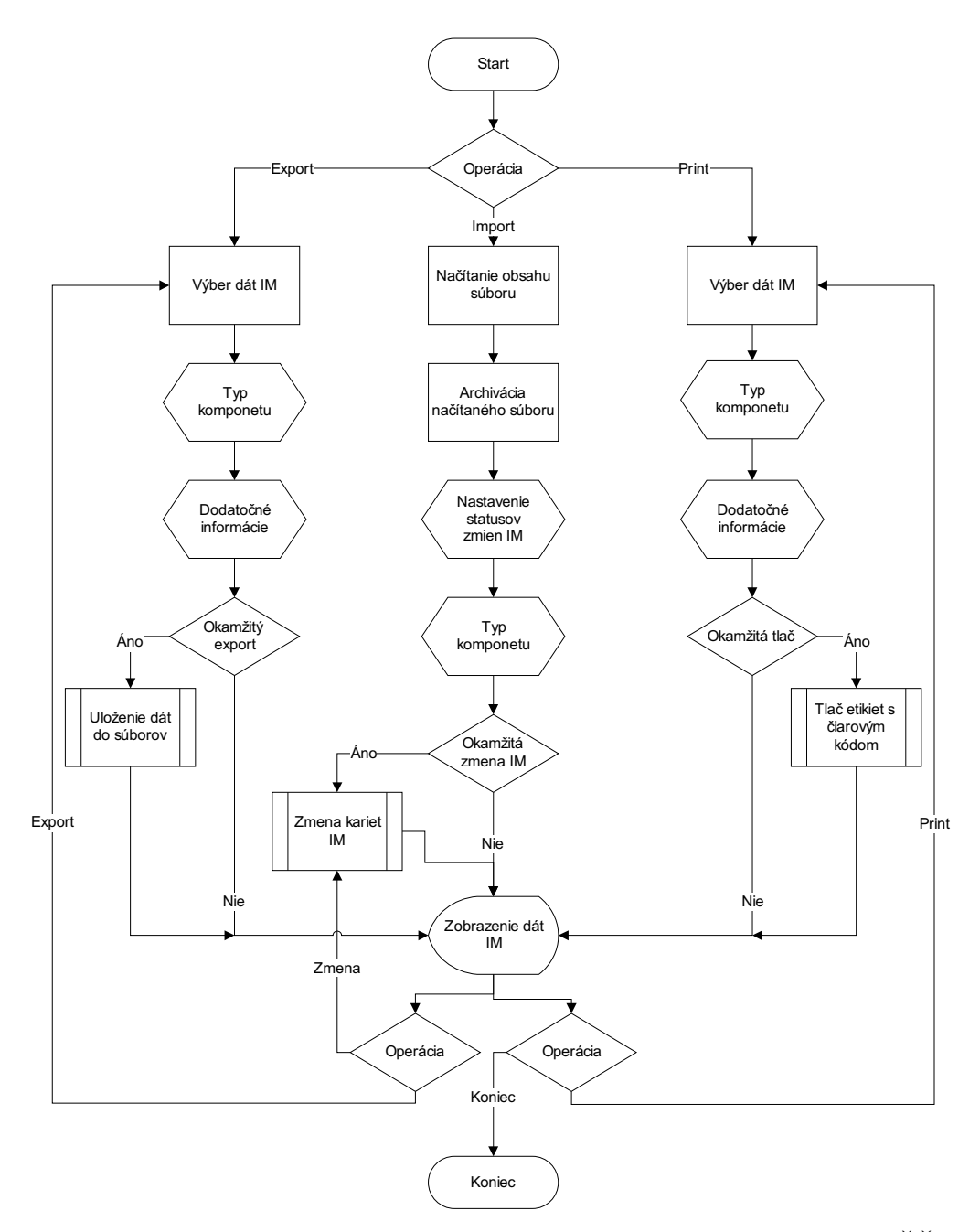

Obrázok 9: Vývojový diagram pre spracovanie kariet IM pomocou ČČK

#### 4.1.2Výberové kritéria

Táto skupina polí obsahuje štandardné výberové kritéria pre

•export záznamov zo SAP R/3,

•výber kariet IM, pre ktoré sa má vytlačiť etiketa.

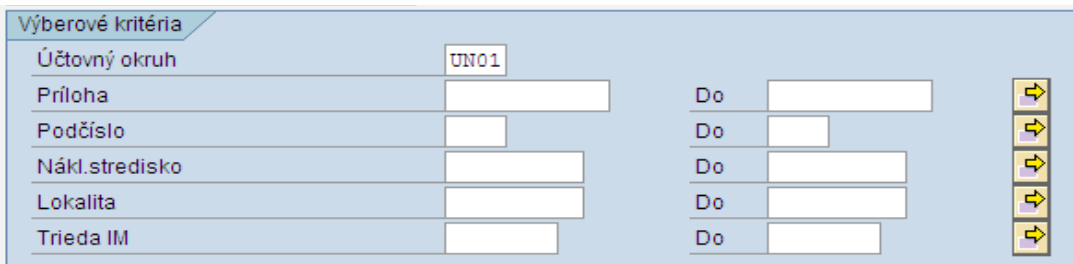

Obrázok 12: Obrazovka pre výberové kritéria

oIM je možné vybrať podľa zvolených kritérií podľa nákladového

strediska, ktoré ho využíva, lokality umiestnenia IM, podľa triedy IM. oV prípade, že užívateľ nezadá výberové parametre, program vyhľadá všetky relevantné karty IM (aktívne karty IM).

#### 4.1.3Exportované objekty

Skupina polí Exportné objekty umožňuje vybrať označením checkboxu objekty, ktoré majú byť exportované v súboroch do definovaných adresárov .

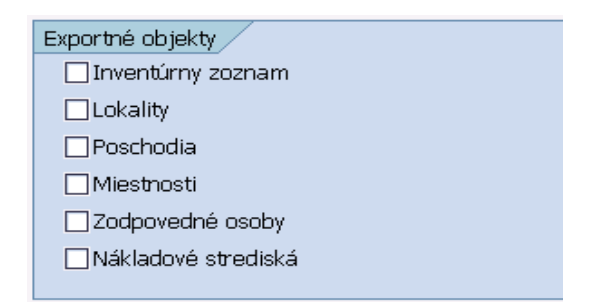

Obrázok 14: Obrazovka pre výber Exportných objektov

#### 4.1.4Spôsob spracovania IM

Skupina polí Spôsob spracovania zmeny IM obsahuje voľbu radiobuttonom pre

operácie

•import záznamov - pre zmenu IM v rámci Inventúry

•zmena mimo inventúry

olen zmena vybraných údajov na karte IM

#### 4.1.5Adresáre

V poslednej skupine polí sa zadáva:

- •lokálny adresár pre IMPORT/EXPORT
- •backend adresár pre archiváciu
- •výstupné zariadenie tlačiareň

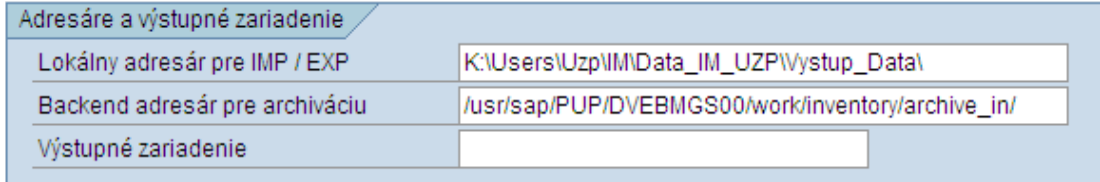

Obrázok 16: Obrazovka pre zadávanie Adresárov

#### 4.1.6Okamžité spracovanie

Po zadaní všetkých vstupných parametrov je možné zakliknúť checkbox pre

Okamžité spracovanie Importu, Exportu, alebo Tlače etikiet IM. Ø Okamžité spracovanie

V tomto prípade program okamžite po spustení Vykonania stlačením tlačidla vykoná požadovanú akciu.

#### 4.1.7Varianty

Program využíva štandardnú funkcionalitu založenia a údržby variantov programu v SAP R/3 využiteľných pre uloženie adresárov pre Export, Import, archiváciu exportovaných a importovaných súborov a výber tlačiarne pre tlač etikiet. Varianty sú dostupné prostredníctvom tlačidla , ktoré sa zobrazí až keď je založený prvý variant programu

.

Pre využívanie programu sú potrebné varianty

•Export

•Import

•Tlač etikiet

4.1.7.1Variant Export

Proces exportu dát pozostáva z nasledujúcich krokov:

•Výber dát podľa výberových parametrov

oInventúrny zoznam kariet majetku

- oČíselník lokalít
- oČíselník poschodí
- oČíselník miestností
- oČíselník zodpovedných osôb
- oČíselník nákladových stredísk
	- •Obohatenie vybratých dát (rozlíšenie komponentov a dodatočné informácie)
	- •Export vybratých dát do súborov

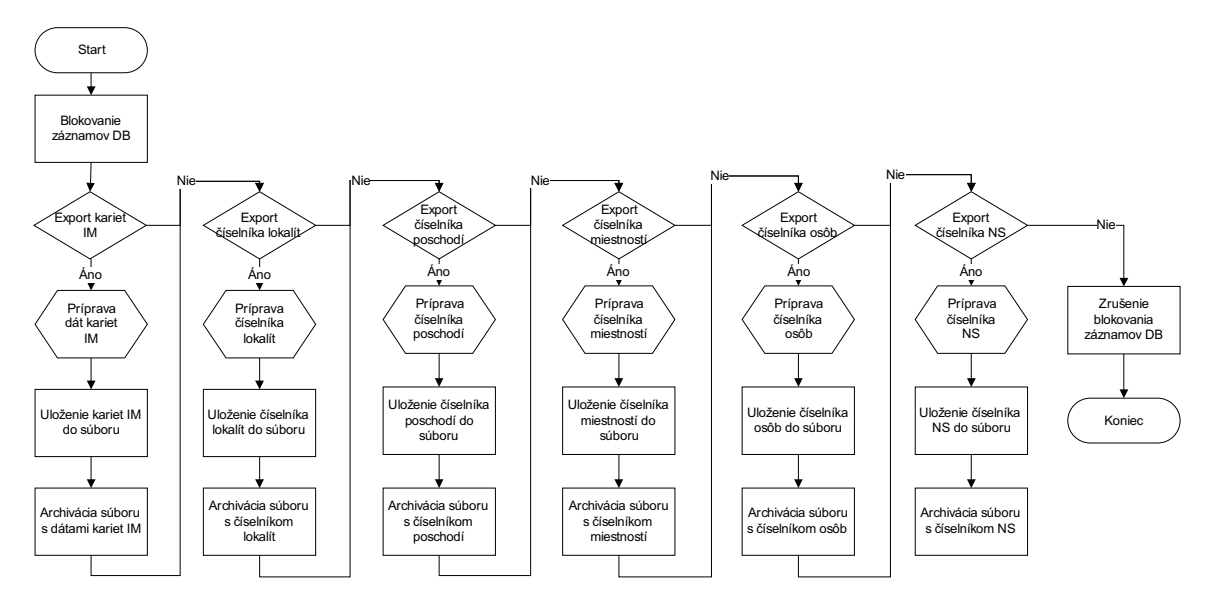

Obrázok 19: Vývojový diagram pre uloženie dát do súborov

#### 4.1.7.2Variant Import – zmena kariet IM

Proces zmeny dát kariet majetku pozostáva z nasledujúcich krokov:

- •Načítanie dát zo súboru
- •Archivácia načítaného súboru
- •Vyhodnotenie zmien vykonaných počas fyzickej inventúry
- •Vykonanie zmien kariet majetku v systéme SAP ERP
- •Zobrazenie výsledkov zmien

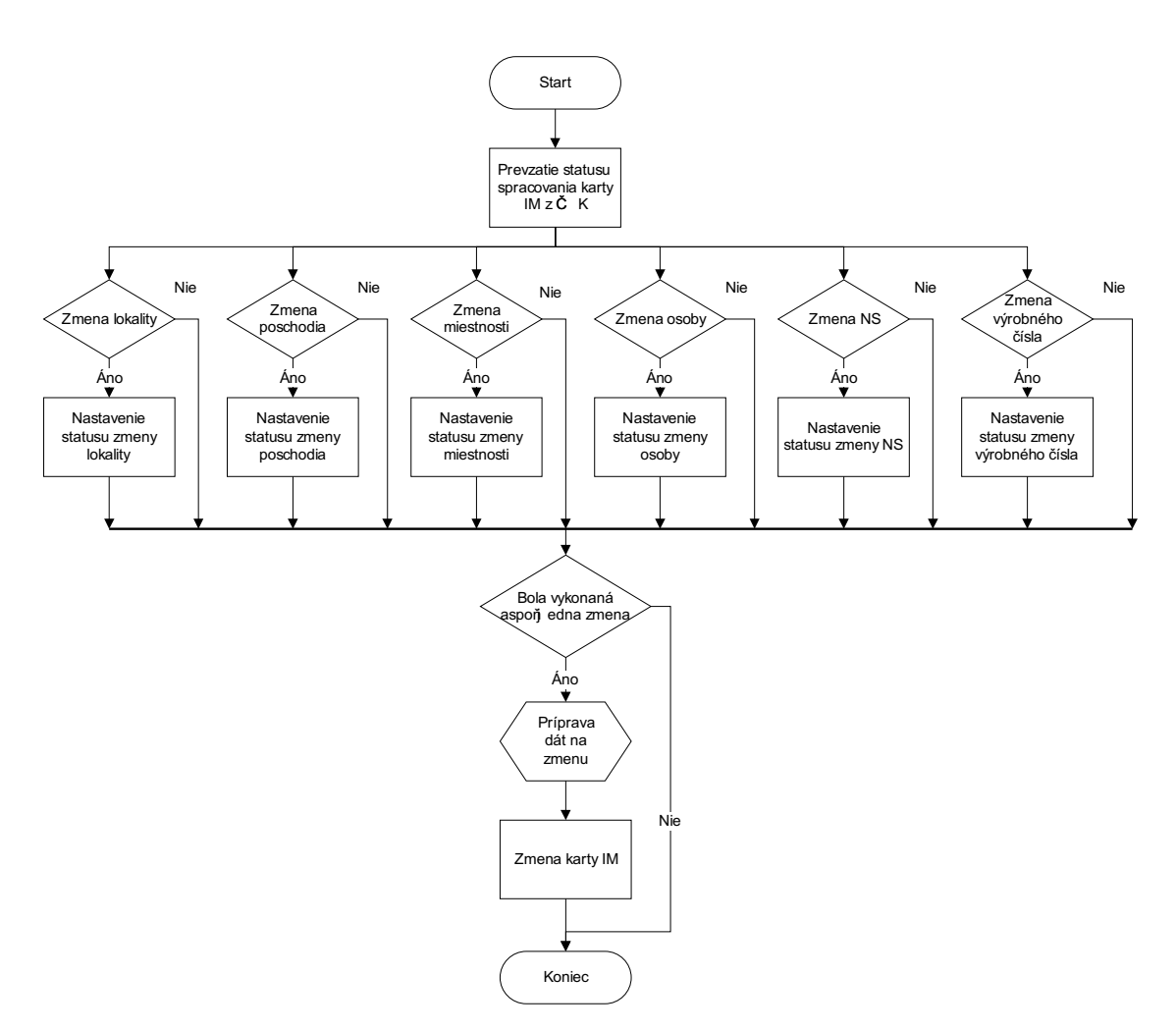

Obrázok 27: Vývojový diagram pre zmenu kariet IM

Pri variante Import program po spustení importu zobrazí údaje načítané zo súboru z ČČK. Semaformi sa označia údaje, ktoré rozdielne od údajov v systéme SAP R/3

údaj v SAP R/3 a v ČČK sú rovnaké

údaj v SAP R/3 a v ČČK sú rozdielne

IM bol exportovaný zo SAP R/3, ale nespracovávaný pomocou ČČK

Pre pole nákladové stredisko a výrobné číslo je k dispozícii chechbox pre označenie automatickej zmeny týchto údajov.

#### **Export, Import a Zmeny kariet IM** Príloha Podč Inv.číslo Zmena IM Označenie IM Ozn.typu Lokalita Status Lok. Poschodie Status Pos. Miestnosť Status Mie. Zodpovedná osoba Status Zod. Nákl.str 3711 0 003711-0 000 Tlaciaren MDP-40B 15  $\overline{10}$  $146$ 221  $\overline{\infty}$  $\overline{\infty}$  $\overline{2}$  $\overline{\infty}$  $\overline{\infty}$  $3774$  0 003774-0 000 PC dc 5100 99999999 15 10  $\vert$ <sub>2</sub>  $\infty$ 22  $\infty$  $\infty$  $\infty$ 3774 1 003774-1 000 15  $\overline{2}$ 22 Monitor DELL 15 LCD  $\infty$  $|2\rangle$  $92$  $\infty$  $\infty$  $\infty$ 003822-0 000 22 3822 0 NB IBM ThinkPad R51e 15  $\overline{2}$  $\overline{2}$  $\infty$  $\infty$  $\infty$  $\infty$ 3822 1 003822-1 Ext. jed. NEC 3,5" k NB 15  $\overline{1}$  $\vert$ <sub>2</sub> 781  $\infty$  $\infty$  $\infty$  $\infty$  $\infty$  $3822 \quad |2$ 003822-2 Myš k NB Optical  $\infty$  $\infty$  $\infty$  $\infty$  $000$ 554580-0 000 22 554580 0 Stolík malý 15  $\overline{1}$  $\vert$ 3  $\infty$  $\infty$  $\infty$  $\infty$ Mobilný telefón NOKIA 6020 560238 0 560238-0 000 15  $\vert$ 1  $\sqrt{2}$ 22  $\infty$  $\infty$  $\infty$  $\infty$

Obrázok 28: Obrazovka načítaných údajov z ČČK\_1.časť

| <b>Export, Import a Zmeny kariet IM</b>                                                                                                    |                                                                                                    |    |          |          |     |          |  |   |                 |          |        |   |  |               |  |
|----------------------------------------------------------------------------------------------------|----------------------------------------------------------------------------------------------------|----|----------|----------|-----|----------|--|---|-----------------|----------|--------|---|--|---------------|--|
| $ \mathbf{B}  \mathbf{B}  \mathbf{A}  \mathbf{B}  \mathbf{B}  \mathbf{B}  $<br><b>QB</b><br>$\blacksquare$ e $\blacksquare$<br>$\blacksquare$<br>$\mathscr{D}$ Zmena IM |                                                                                                    |    |          |          |     |          |  |   |                 |          |        |   |  |               |  |
|                                                                                                    | Príloha Podč Inv.číslo<br>Status Zod. Nákl.str. Status NS Automat NS Príznak VyČís Výrobné číslo<br>Status Vyr. Automat Vyr. Komponent IM Posi.inv. Pozn. k invent.<br>Status inventury 1 Status inventury 2 |    |          |          |     |          |  |   |                 |          |        |   |  |               |  |
|                                                                                                    | 3711                                                                                                    | 10 | 003711-0 | $\infty$ | 221 | $\infty$ |  | X | 100311-0        | $\infty$ | С      |   |  | EXPORTOVANY 1 |  |
|                                                                                                    | 3774                                                                                                    | 0  | 003774-0 | $\infty$ | 22  | $\infty$ |  | X | CZC6191W62      | $\infty$ | Г      | X |  | EXPORTOVANY 1 |  |
|                                                                                                    | 3774                                                                                                    |    | 003774-1 | $\infty$ | 22  | 000      |  | X | CN04R869478042  | $\infty$ | Г      |   |  | EXPORTOVANY 1 |  |
|                                                                                                    | 3822                                                                                                    |    | 003822-0 | $\infty$ | 22  | $\infty$ |  | X | 00045696936226  | $\infty$ | Г      | X |  | EXPORTOVANY 1 |  |
|                                                                                                    | 3822                                                                                                    |    | 003822-1 | $\infty$ | 781 | $\infty$ |  | X | 689875          | $\infty$ | $\Box$ |   |  | EXPORTOVANY 2 |  |
|                                                                                                    | 3822                                                                                                    |    | 003822-2 | $\infty$ |     | $\infty$ |  | X |                 | $\infty$ | Г      |   |  | EXPORTOVANY 0 |  |
|                                                                                                    | 554580 0                                                                                                    |    | 554580-0 | $\infty$ | 22  | $\infty$ |  |   |                 | $\infty$ | Г      |   |  | EXPORTOVANY 1 |  |
|                                                                                                    | 5602380                                                                                                    |    | 560238-0 | $\infty$ | 22  | $\infty$ |  | X | 358400005973938 | $\infty$ | Г      |   |  | EXPORTOVANY 2 |  |

Obrázok 28: Obrazovka načítaných údajov z ČČK\_2.časť

4.1.7.3Variant Tlač etikiet IM:

Proces tlačenie etikiet pozostáva z nasledujúcich krokov:

- •Výber zoznamu kariet majetku
- •Obohatenie vybratých dát
- •Vytvorenie skriptov pre riadenie tlače
- •Tlač etikiet s čiarovým kódom

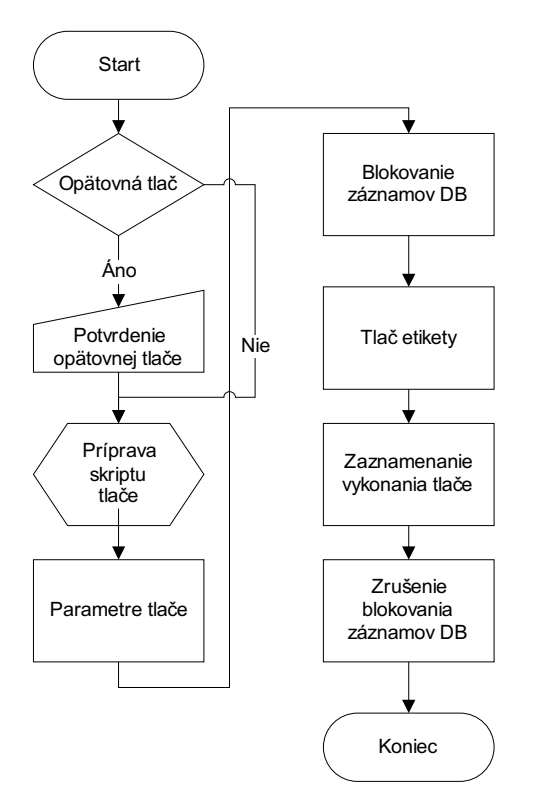

Obrázok 21: Vývojový diagram pre tlač etikiet s čiarovým kódom Všetky vývojové diagramy sú prebytočné

Pre tlač etikiet je pripravený skript, ktorý je uložený v programe a je možné ho

modifikovať pomocou tlačidla **E**s Nastavenie tlače etikiet

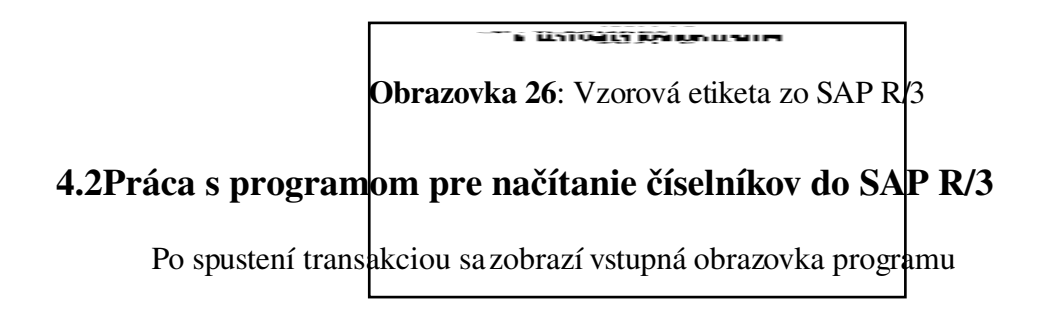

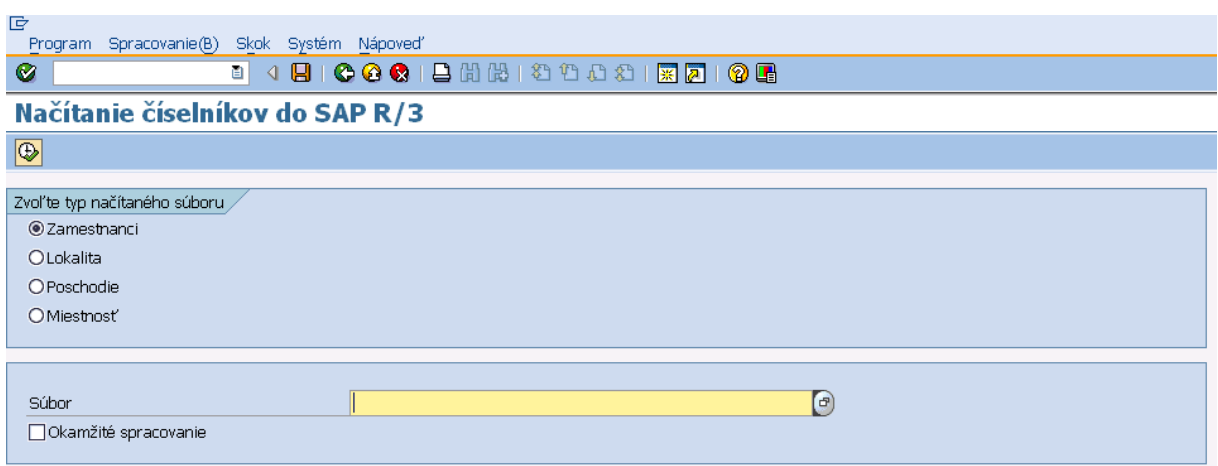

Obrázok 30: Vstupná obrazovka na načítanie číselníkov

•Zvolením konkrétneho radiobuttonu a výberom súboru z lokálneho adresára je možné importovať údaje do číselníka v SAP R/3:

### 4.3Práca s čítačkou čiarových kódov

Inventarizácia pomocou ČČK je založená na dávkovej výmene textových súborov medzi mobilným počítačom a PC.

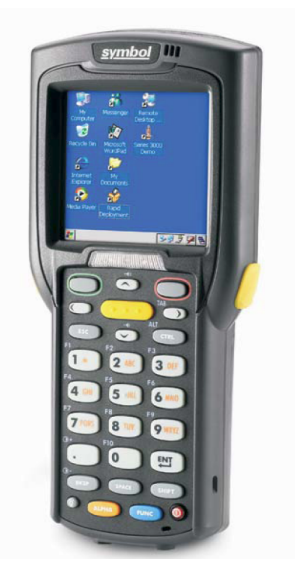

Obrázok 32: Čítačka čiarových kódov

#### 4.3.1 Import

Vstupom do SW je zoznam majetku a číselníky v \*.csv formáte.

003711-0;Tlaciaren MDP-40B;15;10;2;0;22;X;ZCS-S44-28760; 003774-0;PC dc 5100;15;2;2;0;22;X;CZC6191W62;X 0037741;Monitor DELL 15 LCD;15;2;2;0;22;X;CN04R869478042;Y 003822-0;NB IBM ThinkPad R51e;15;1;2;0;22;X;1S1844DTGL3A6210;X 0038221;"Ext. jed. NEC 3,5"" k NB";15;1;2;0;22;X;B3C665F0481;Y 0038222;Myš k NB Optical;15;1;2;0;22;X;6,9435E+12;Y 554580-0;Stolík malý;15;1;3;0;22;;; 5602380;Mobilný telefón NOKIA 6020;15;1;2;83;22;X;3,584E+14;

Obrázok 33: Ukážka vstupného súboru v csv formáte

Obrázok 35: Vstupná obrazovka ČCK Obrázok 36: Import vstupných dát

do ČCK

4.3.1.1Postup práce s terminálom:

•obsluha zadá mesto, kde sa nachádza

•zadá poschodie a miestnosť;

•zosníma čiarový kód z majetku - na displeji zobrazí názov majetku;

Obrázok 38: Zadefinovanie poschodia, miestnosti a čísla IM v ČČK

•zariadenie obsluhu informuje, ci ide o hlvný komponent, alebo podkomponent ohlavný komponent zariadenie zapípa a zobrazí sa informácia : "Hlavný komponent". opodkomponent zariadenie zapípa a zobrazísa informácia: "Podkomponent" o ak ide o samostatný komponent nebude žiadna vizuálna ani akustická signalizácia. •ak sa majetok nachádza na správnom umiestnení potvrdením sa zosnímanie majetku zapíše do databázy a obsluha pokračujeme ďalším snímaním majetku •ak majetok patrí inde alebo inej zodpovednej osobe, terminál obsluhu na túto skutočnosť upozorní, po potvrdení sa do databázy zaznamená presun majetku t.j. nové umiestnenie;

Obrázok 39: Presun IM

•po zosnímaní majetku sa automaticky nastaví pôvodné nákladové stredisko, ktoré je možné následne zmeniť. Ak sa na majetku nákladové stredisko nesleduje, zvoliť prázdnu hodnotu;

•ak je na majetku povinné sledovanie sériových čísel (príznak v databáze) obsluha nasníma sériové číslo zariadenia. SW kontroluj správnosť sériového čísla a v prípade chyby obsluhu upozorní

•počas inventúry bude možne zobraziť zoznam nespracovaného majetku v danej lokalite.

•týmto spôsobom sa pokračuje do nasnímania všetkého majetku.

Po fyzickom ukončení inventúry sa databáza z terminálu prenesie do počítača, kde nastane jej párovanie, t.j. všetky zmeny v terminály sa zaznamenajú už do IS. Výhodou je, že odpadá ručné zadávanie zmien.

#### 4.3.2Export

Po fyzickom ukončení inventúry sa databáza z terminálu prenesie do počítača v csv. formáte, kde nastane jej párovanie, t.j. všetky zmeny v terminály sa načítajú do SAP R/3.

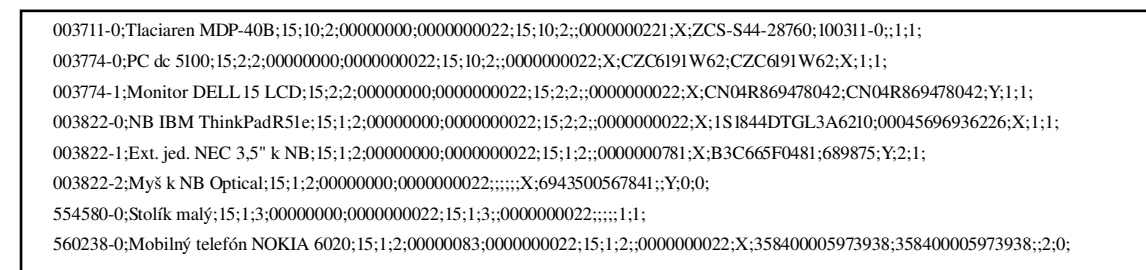

Obrázok 41: Ukážka výstupného súboru z ČČK v csv formáte

Všetky .csv formáty sú zbytočné

## 5Záver

čo je konkrétny výsledok

## Zoznam použitej literatúry

[1]André Maassen, Markus Schoenen, Detlev Fick, Adreas Gadatsch: SAP R/3 Kompletní prúvodce

[2]www.wikepedia.sk

## Prílohy

Príloha A:CD médium – práca v elektronickej podobe